# Gigaset

# C530 IP

# Gratulujemy!

Kupując produkty Gigaset, wybrali Państwo markę oddaną ochronie środowiska. Opakowanie tego produktu jest przyjazne dla środowiska!

Więcej informacji na stronie internetowej www.gigaset.com

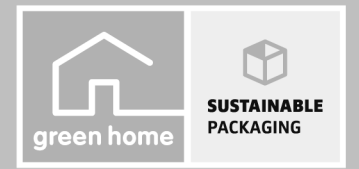

GIGASET, INSPIRING CONVERSATION. **MADE IN GERMANY** 

# **Wskazówki dotyczące bezpieczeństwa**

### **Uwaga**

Przed użyciem aparatu należy przeczytać instrukcję obsługi oraz wskazówki dotyczące bezpieczeństwa. Z informacjami tymi należy zapoznać również dzieci.

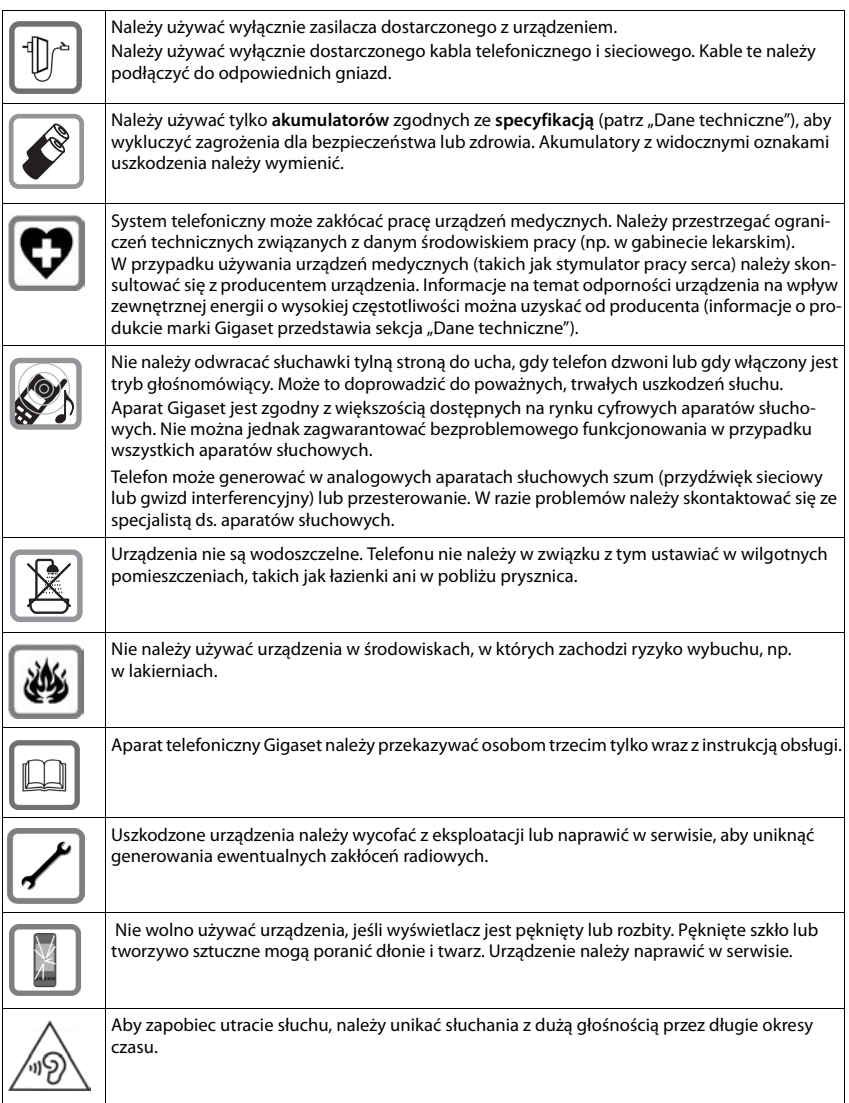

### **Wskazówka**

- u Urządzenia nie można używać bez zasilania. Niemożliwe jest wówczas również wykonywanie żadnych połączeń alarmowych.
- u W przypadku ustawionej **blokady klawiszy/ekranu** wybieranie numerów alarmowych jest **niemożliwe**.

Niniejsza instrukcja obsługi przedstawia jedynie niewielką część funkcji telefonu. Szczegółowe opisy funkcji telefonu znajdują się w instrukcji obsługi na stronach internetowych witryny [www.gigaset.com/gigasetC530IP.](www.gigaset.com/gigasetC530IP)

# **Zawartość zestawu**

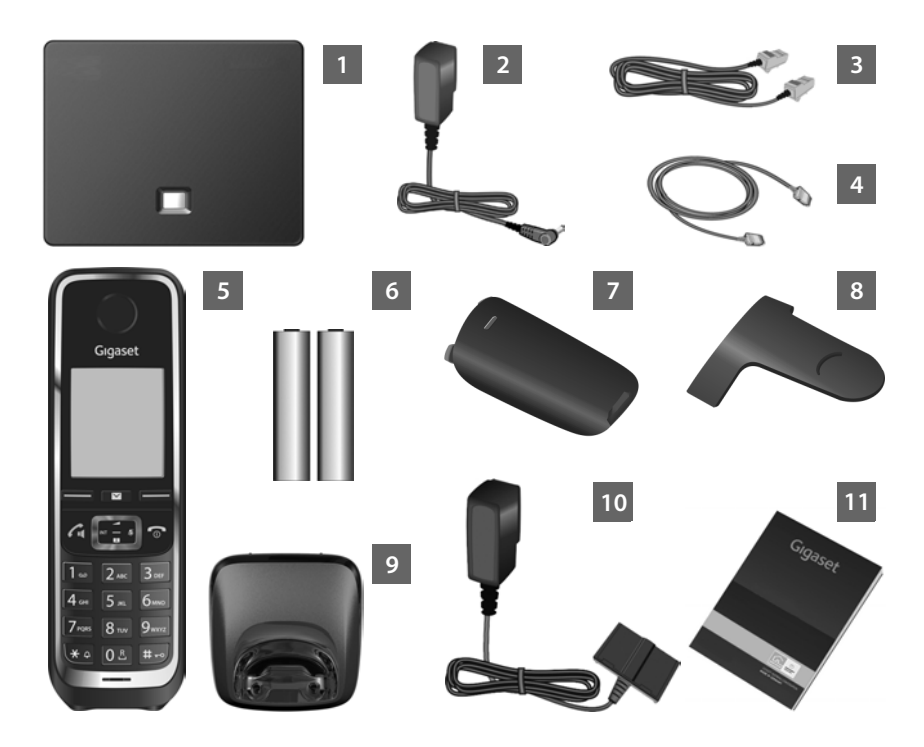

**Stacja bazowa** Gigaset C530 IP

Zasilacz stacji bazowej

Kabel telefoniczny (płaski) do podłączenia stacji bazowej do analogowej sieci stacjonarnej

- Kabel Ethernet (LAN) do podłączenia stacji bazowej do routera (LAN/Internet)
- **Słuchawka** Gigaset C530H
- Dwa akumulatory do słuchawki (nienaładowane)
- Pokrywa wnęki akumulatorów słuchawki
- Zaczep do paska, zakładany na słuchawkę
- **Ładowarka** słuchawki
- Zasilacz ładowarki

Niniejsza skrócona instrukcja obsługi zawierająca kreatora instalacji telefonu, teksty licencji, warunki gwarancji oraz linki do szczegółowej instrukcji obsługi i ważnych stron internetowych. W razie aktualizacji oprogramowania firmware stacji bazowej może zostać zaktualizowana również instrukcja obsługi. Można ją wówczas pobrać z Internetu ze strony [www.gigaset.com.](www.gigaset.com)

# **Klawisze i funkcje słuchawki**

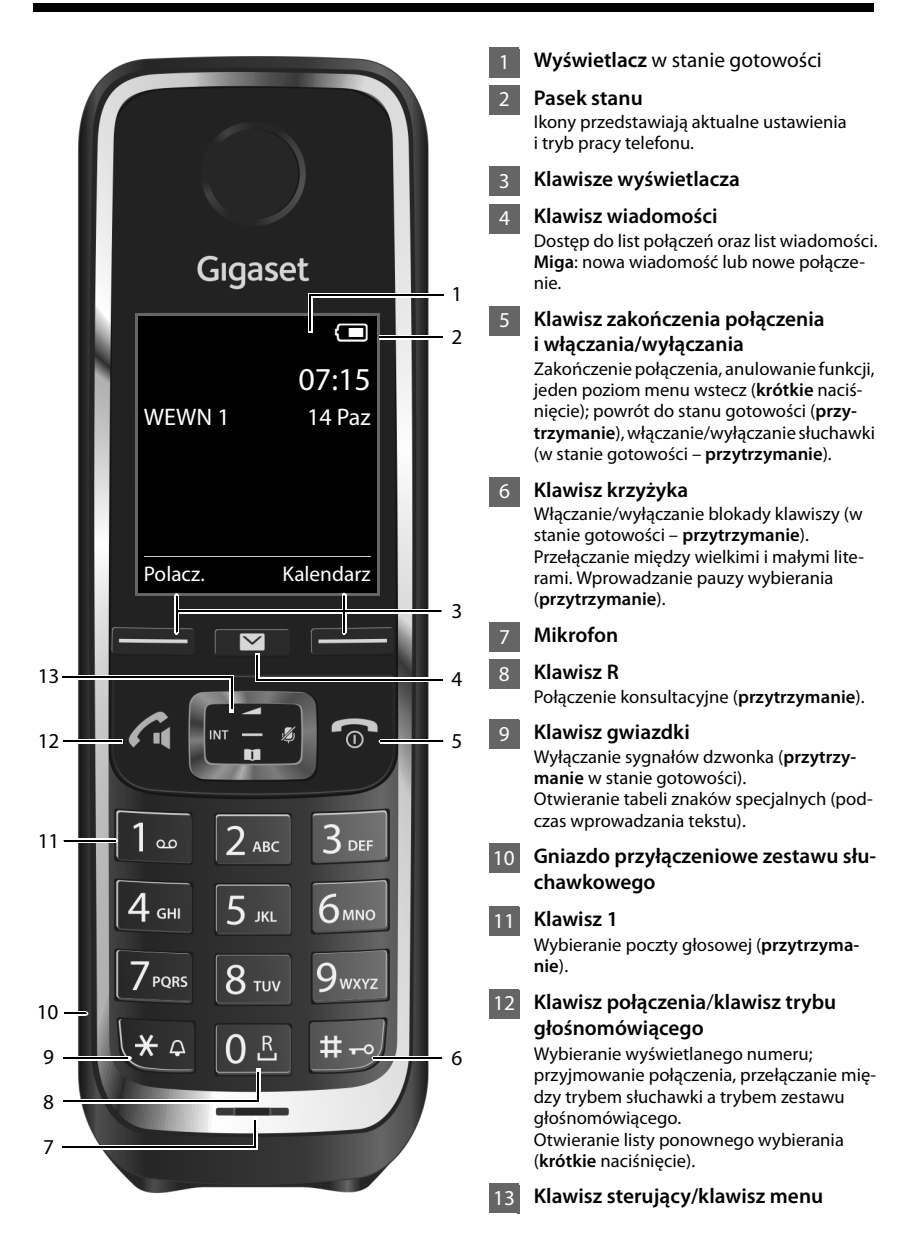

# **Opis podłączania**

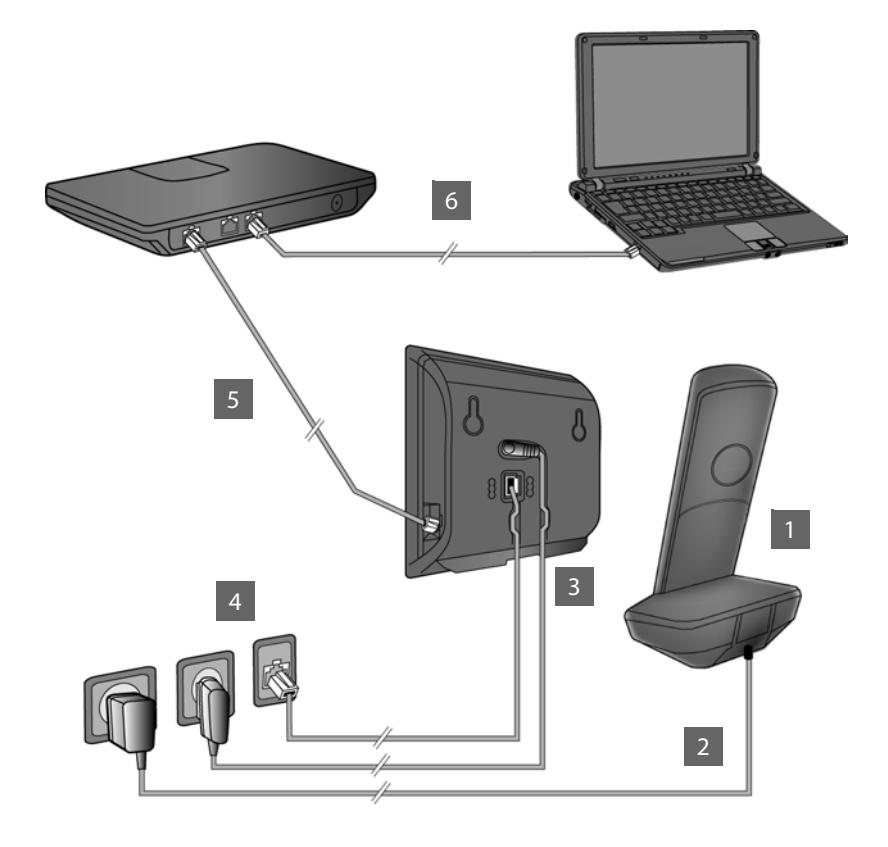

- Przygotuj słuchawkę: włóż akumulatory
- Podłącz zasilacz do ładowarki i naładuj akumulatory 2
	- Podłącz kabel telefoniczny i zasilający do stacji bazowej.
	- Podłącz stację bazową do sieci telefonicznej i zasilania
	- W celu połączenia stacji bazowej z Internetem podłącz ją do routera (do routera i modemu lub routera z wbudowanym modemem)
- Komputer w sieci LAN (opcjonalnie) umożliwia dodatkowe konfigurowanie stacji bazowej Gigaset C530 IP 6

4 5

# **Przygotowanie słuchawki**

### **Wkładanie dostarczonych akumulatorów i zamykanie pokrywy akumulatorów 1**

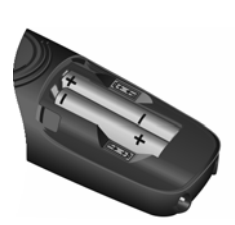

▶ Włóż akumulatory zgodnie z oznaczeniem biegunowości (+/-, patrz ilustracja).

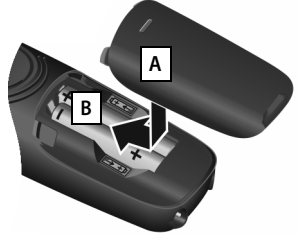

- ▶ Załóż pokrywę na przegródkę akumulatorów | A | .
- ▶ Dosuń pokrywę aż do zatrzaśnięcia **B**.

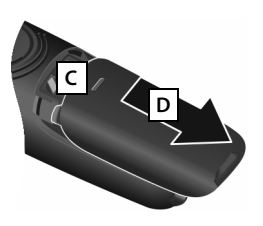

**Ponowne otwarcie**:

- ¤ Naciśnij wgłębienie w pokrywie**C** i zsuń ją w dół **p** .
- ¤ Wyświetlacz zabezpieczony jest za pomocą folii ochronnej. **Folię ochronną należy zdjąć!**

### **Podłączanie ładowarki i ładowanie akumulatorów 2**

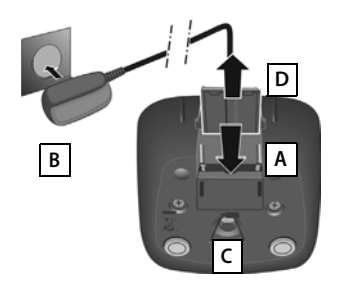

- ▶ Podłącz wtyk zasilacza A.
- ▶ Podłącz zasilacz do gniazda zasilania **B**.

Wyjęcie wtyku z ładowarki:

- ▶ Odłącz zasilacz od sieci elektrycznej.
- ¤ Naciśnij zatrzask i wyjmij wtyk . **B A C D**

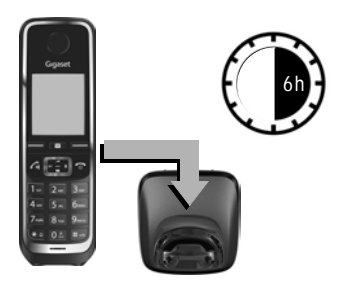

Akumulatory z zestawie są częściowo naładowane. Przed użyciem telefonu należy całkowicie je naładować. Akumulatory są całkowicie naładowane, gdy z ekranu zniknie ikona błyskawicy 5.

▶ Słuchawka powinna znajdować się w ładowarce przez **6 godziny**.

Stan naładowania wyświetlany jest na ekranie stanu gotowości:

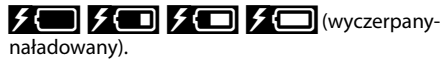

# **Podłączanie kabla telefonicznego i zasilającego do stacji 3 bazowej**

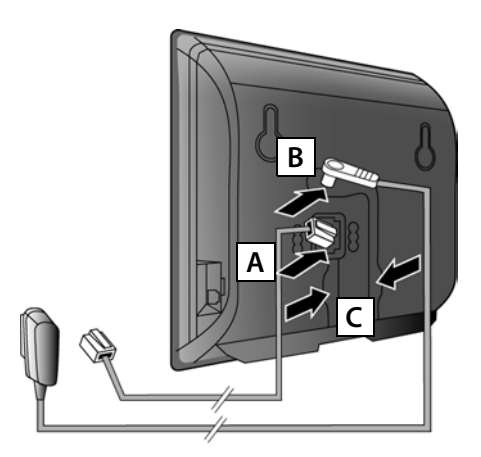

- ¤ Włóż wtyk kabla telefonicznego (płaskiego) do dolnego gniazda **| A |** pod spodem stacji bazowej.
- ▶ Umieść wtyk kabla zasilającego zasilacza w górnym gnieździe przyłączeniowym na spodzie stacji bazowej . **B**
- ¤ Ułóż oba kable w przewidzianych do tego kanałach kablowych c .

Należy używać wyłącznie **dostarczonego** kabla telefonicznego oraz dostarczonego zasilacza.

### **Podłączanie stacji bazowej do sieci telefonicznej i zasilania 4**

- ▶ Podłącz kabel telefoniczny do gniazdka telefonicznego . **A**
- ¤ **Następnie** podłącz zasilacz do gniazda zasilania **| B** .

Zasilacz musi być **zawsze podłączony**, ponieważ aparat telefoniczny nie może działać bez zasilania.

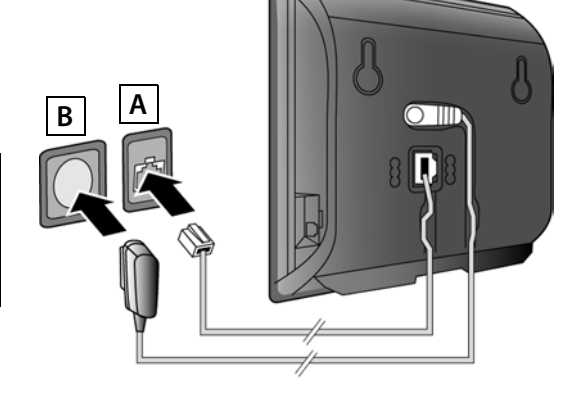

Można już telefonować za pośrednictwem sieci stacjonarnej: wprowadź numer na słuchawce i naciśnij klawisz połączenia  $\mathcal{L}_1$ .

### **Podłączanie stacji bazowej do routera (Internetu) 5**

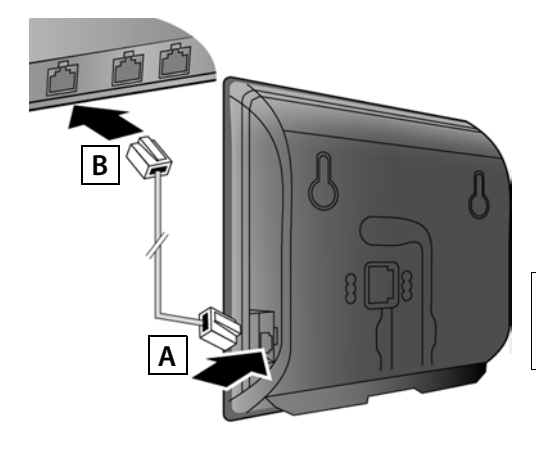

- ▶ Umieść jeden wtyk kabla sieci Ethernet w gnieździe LAN **A** z boku stacji bazowej.
- ▶ Podłącz drugi wtyk kabla sieci Ethernet do gniazda LAN routera **B**.

Należy użyć dostarczonego kabla Ethernet.

Po podłączeniu telefonu do routera za pomocą kabla i włączeniu routera świeci się klawisz wywołania wewnętrznego na przedniej części stacji bazowej.

**Wskazówka dotycząca ochrony danych**: dodatkowe informacje na temat danych przechowywanych w związku z usługą Gigaset.net znajdują się na stronie internetowej pod adresem [www.gigaset.net/privacy-policy.](http://www.gigaset.net/privacy-policy)

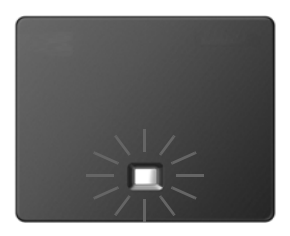

### **Podłączanie komputera do routera (opcjonalnie) 6**

Za pomocą komputera, z którym telefon jest połączony za pośrednictwem routera, można zmieniać ustawienia na stacji bazowej telefonu.

▶ W tym celu należy podłaczyć komputer do jednego z pozostałych gniazd LAN routera.

Poniżej przyjmuje się, że w routerze włączona jest funkcja przypisywania adresów IP (serwer DHCP) i telefon automatycznie otrzyma adres IP od routera.

W **wyjątkowych przypadkach** (na przykład,gdy w routerze wyłączony jest serwer DHCP) konieczne jest przypisanie stacji bazowej statycznego adresu IP umożliwiającego dostęp do sieci LAN. Taki adres IP należy wprowadzić na słuchawce przed wykonaniem dalszych kroków. Dodatkowe informacje znaleźć można w szczegółowej instrukcji obsługi na stronie <www.gigaset.com/gigasetC530IP>:

Służy do tego następujące menu słuchawki:

 $\bigodot$  (naciśnij klawisz sterujący w prawo) **▶**  $\bigodot$  **▶ System ▶ Siec lokalna** 

▶ (w razie potrzeby wprowadź systemowy kod PIN)

# **Konfigurowanie połączenia VoIP**

Aby wprowadzić dane dostępowe VoIP oraz przypisać połączenie VoIP jako linię wysyłającą i odbierającą (kroki **§§7§** –**§12§**), na komputerze należy wykonać także niżej opisane kroki.

- ▶ Uruchom przeglądarkę internetową na komputerze.
- ¤ Wprowadź w polu adresu przeglądarki internetowej adres URL **[w](www.gigaset-config.com)ww.gigaset-config.com** i naciśnij klawisz Enter.

Nawiązane zostanie połączenie z konfiguratorem internetowym stacji bazowej. W celu zalogowania się do konfiguratora internetowego należy podać systemowy kod PIN telefonu (ustawienie fabryczne: 0000).

Opis konfiguratora internetowego znajduje się w szczegółowej instrukcji obsługi na stronie <www.gigaset.com/gigasetC530IP> oraz w Pomocy online konfiguratora internetowego.

# **Warunki dotyczące następnych kroków:**

Aby możliwe było telefonowanie za pośrednictwem Internetu (VoIP) do dowolnych użytkowników w Internecie, w sieci stacjonarnej oraz komórkowej, niezbędne jest konto zapewniające dostęp do usługi VoIP.

- ▶ Należy założyć sobie konto u operatora VoIP.
- ▶ Przygotuj dane konta VoIP otrzymane od operatora VoIP.

# **Konieczne jest podanie:**

¤ Nazwy użytkownika (identyfikatora logowania), hasła oraz ewentualnie (w zależności od operatora) nazwy konta (zazwyczaj jest to numer telefonu VoIP).

Lub:

▶ Osobistego kodu automatycznej konfiguracji (kodu aktywacji), jeśli operator obsługuje usługę "automatycznej konfiguracji".

# **Uruchamianie konfiguracji 7**

Gdy słuchawka jest wystarczająco naładowana (około 20 minut po umieszczeniu jej w ładowarce), klawisz wiadomości **■** na słuchawce zaczyna migać.

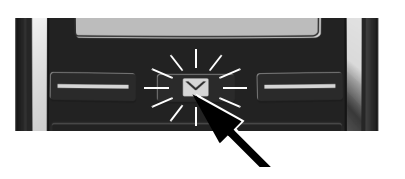

 $\triangleright$  Naciśnii klawisz wiadomości  $\boxed{\blacksquare}$  na słuchawce.

Komunikat "**Dostepny jest nowy firmware**" na wyświetlaczu informuje, że dostępne jest zaktualizowane oprogramowanie firmware dla telefonu. Naciśnij prawy klawisz wyświetlacza **<b>•Tak**. Zostanie załadowane nowe oprogramowanie firmware. Trwa to około 6 minut. Następnie znowu zacznie migać klawisz wiadomości  $\blacksquare$ .

**Uruchom konfigurację:** Naciśnij klawisz wiadomości **E**.

# **Uruchamianie kreatora VoIP 8**

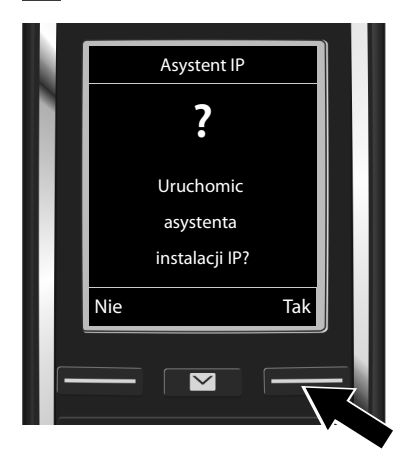

¤ Naciśnij klawisz wyświetlacza **§Tak§** (= prawy klawisz wyświetlacza).

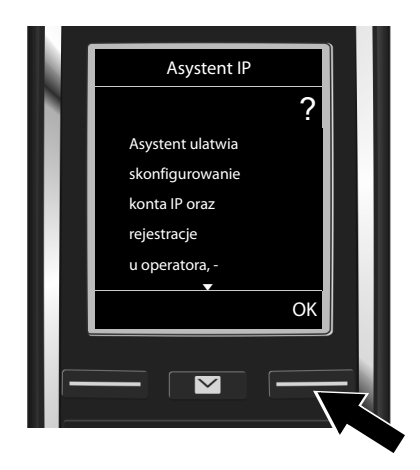

- $\blacktriangleright$  Naciśnij klawisz sterujący  $\mathbb Q$ , aby przewinąć tekst.
- ¤ Naciśnij klawisz wyświetlacza **§OK§**, aby przejść dalej.

Jeśli kreator połączeń nie zostanie uruchomiony automatycznie lub zostanie wyłączony, można go uruchomić za pomocą menu słuchawki:

**▶** Klawisz sterujący  $\bigodot$  ▶  $\bigodot$  ▶ Telefonia ▶ Asystent VoIP

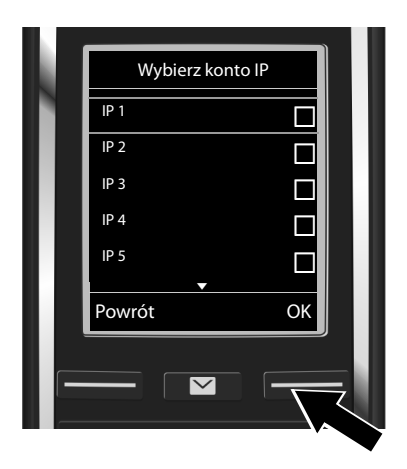

Zostanie wyświetlona lista wszystkich możliwych połączeń IP (**IP 1** do **IP 6**). Już skonfigurowane połączenia VoIP oznaczone są symbolem $\vec{M}$ .

▶ W razie potrzeby naciśnii klawisz sterujący w dół  $\mathbb Q$ , aby wybrać połączenie.

¤ Naciśnij klawisz wyświetlacza **§OK§**, aby przejść dalej.

**Przyjmuje się, że** jeśli telefon jest ustawiony do automatycznej konfiguracji (ustawienie fabryczne), wyświetlony zostanie poniższy ekran. W przeciwnym razie przejdź do kroku **§10§**.

Jeśli masz **nazwę użytkownika i hasło** oraz ewentualnie nazwę konta:

- ▶ Naciśnii klawisz wyświetlacza **§Nie§**.
- ¤ Następnie wykonaj krok **§10§**.

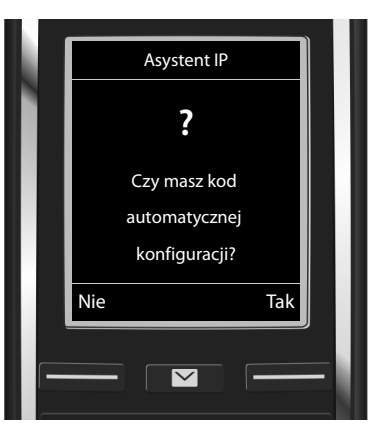

### Jeśli masz **kod automatycznej konfiguracji**:

- ▶ Naciśnij klawisz wyświetlacza **§Tak§**.
- ▶ Nastepnie wykonai krok **§§9§§**.

Jeśli telefon nie może nawiązać połączenia z Internetem, wyświetlany jest komunikat **Pol. internetowe niedostepne**.

- ¤ **Aby wyświetlić informacje o możliwych przyczynach błędu:** naciśnij klawisz wyświetlacza **§Info§**.
- ¤ **Aby zakończyć kreatora VoIP i uruchomić kreatora połączeń:** naciśnij klawisz wyświetlacza **§OK§**. Następnie wykonaj krok **§12§**.

### **Wprowadzanie kodu automatycznej konfiguracji 9**

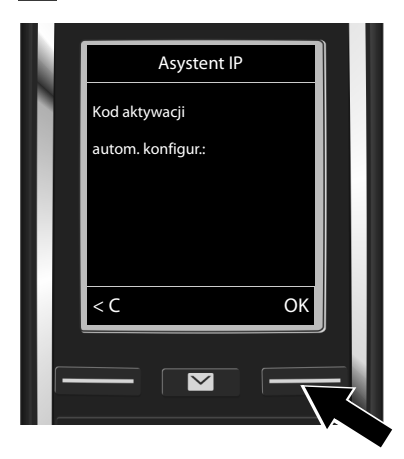

- $\blacktriangleright$  Wprowadź kod automatycznej konfiguracji za pomocą klawiatury (maks. 32 cyfry).
- ¤ Naciśnij klawisz wyświetlacza **§OK§**.

Wszystkie niezbędne dane dostępowe VoIP zostaną pobrane do telefonu bezpośrednio z Internetu.

Po pobraniu danych wyświetlony zostanie komunikat **Konto IP jest zarejestrowane u operatora**.

Następnie wykonaj krok **§12§**.

# **Wybieranie operatora i ładowanie danych operatora 10 zapisanych w stacji bazowej**

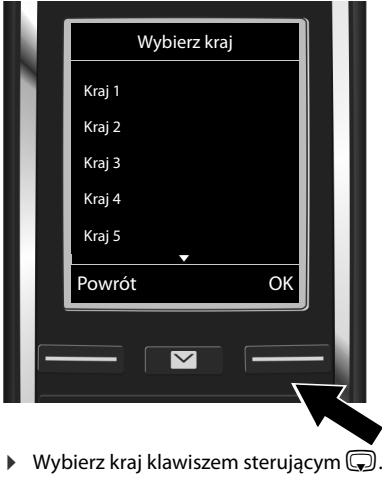

¤ Naciśnij klawisz wyświetlacza **§OK§**.

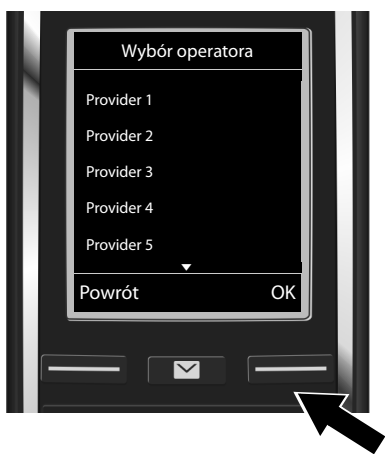

- ¤ Wybierz operatora klawiszem sterującym s.
- ¤ Naciśnij klawisz wyświetlacza **§OK§**.

Ogólne dane dostępowe operatora VoIP zostaną pobrane i zapisane w telefonie.

Jeśli operatora nie ma na liście, należy anulować kreatora VoIP:

- **Przytrzymaj** klawisz zakończenia połączenia  $\sigma$ . Słuchawka przełączy się w stan gotowości.
- $\triangleright$  Skonfiguruj ustawienia i przypisz linię wysyłającą oraz odbierającą za pomocą konfiguratora internetowego. Dodatkowe informacje znaleźć można w szczegółowej instrukcji obsługi na stronie <www.gigaset.com/gigasetC530IP>.

# **Wprowadzanie danych konta usługi VoIP 11**

- Przełączanie pomiędzy trybem wielkich/małych liter/cyfr: naciśnij klawisz  $\boxed{H\rightarrow}$  (w razie potrzeby kilka razy).
- $\triangleright$  Usuwanie błędnie wprowadzonych znaków: naciśnij klawisz wyświetlacza  $\triangleleft$ . Usuwane są znaki po lewej stronie kursora.
- Nawigacja w polu wprowadzania: naciskaj klawisz sterujący  $\bigodot$  w prawo/w lewo.

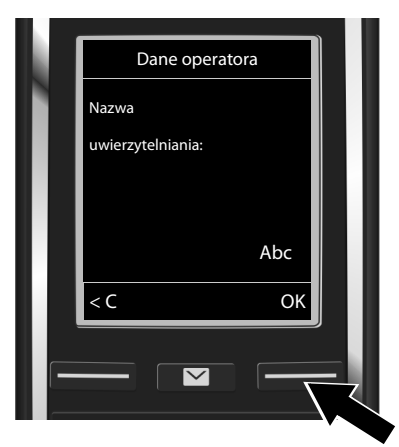

- ▶ Za pomocą klawiszy wprowadź nazwę logowania (nazwę użytkownika) otrzymaną od operatora VoIP. Upewnij się, że wpisane zostały odpowiednie wielkie i małe litery.
- ¤ Naciśnij klawisz wyświetlacza **§OK§**.

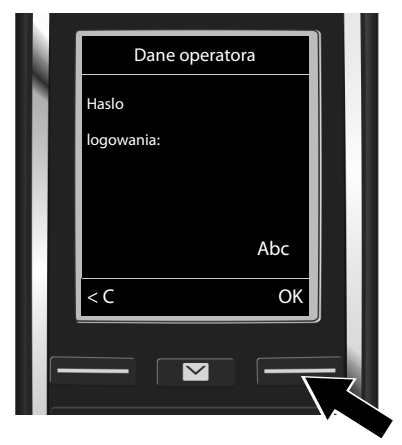

- ▶ Za pomocą klawiszy wprowadź hasło logowania otrzymane od operatora. Upewnij się, że wpisane zostały odpowiednie wielkie i małe litery.
- ¤ Naciśnij klawisz wyświetlacza **§OK§**.

W zależności od operatora, wyświetlony może zostać monit o podanie dodatkowo nazwy konta (**Nazwa uzytkownika**). Wprowadź ją w sposób opisany powyżej.

Jeśli **Nazwa uzytkownika** jest taka sama jak **Nazwa uwierzytelniania**, należy tylko nacisnąć prawy klawisz wyświetlacza **§OK§**.

Po prawidłowym wprowadzeniu wszystkich niezbędnych danych VoIP wyświetlony zostanie przez chwilę komunikat "**Konto IP jest zarejestrowane u operatora**". Kreator VoIP zostanie zamknięty.

# **Przypisywanie linii wysyłającej i odbierającej**

# **Uruchamianie kreatora połączeń 12**

W celu nawiązania z innym abonentem połączenia za pomocą skonfigurowanego połączenia VoIP (np. **IP 1**) należy połączenie to przypisać co najmniej jednej zarejestrowanej słuchawce jako linie wysyłającą.

**Przypisanie domyślne:** połączenie VoIP jest przypisane każdej zarejestrowanej słuchawce i lokalnej automatycznej sekretarce jako połączenie odbierające (można odbierać połączenia przychodzące). Nie jest przypisane do żadnej słuchawki jako linia wysyłająca.

Wyświetlony zostanie następujący komunikat:

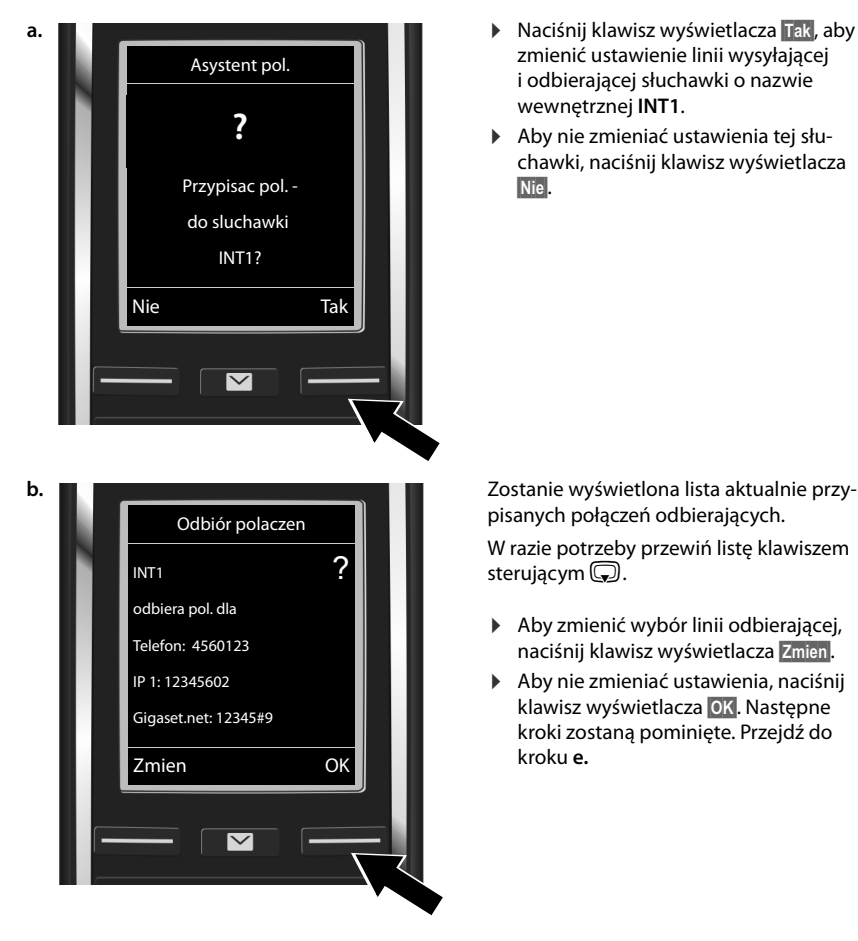

- zmienić ustawienie linii wysyłającej i odbierającej słuchawki o nazwie wewnętrznej **INT1**.
- ¤ Aby nie zmieniać ustawienia tej słuchawki, naciśnij klawisz wyświetlacza **§Nie§**.

pisanych połączeń odbierających. W razie potrzeby przewiń listę klawiszem sterującym $\mathbb{Q}$ .

- ▶ Aby zmienić wybór linii odbierającej, naciśnij klawisz wyświetlacza **§Zmien§**.
- ▶ Aby nie zmieniać ustawienia, naciśnii klawisz wyświetlacza **§OK§**. Następne kroki zostaną pominięte. Przejdź do kroku **e.**

### **Przypisywanie linii wysyłającej i odbierającej**

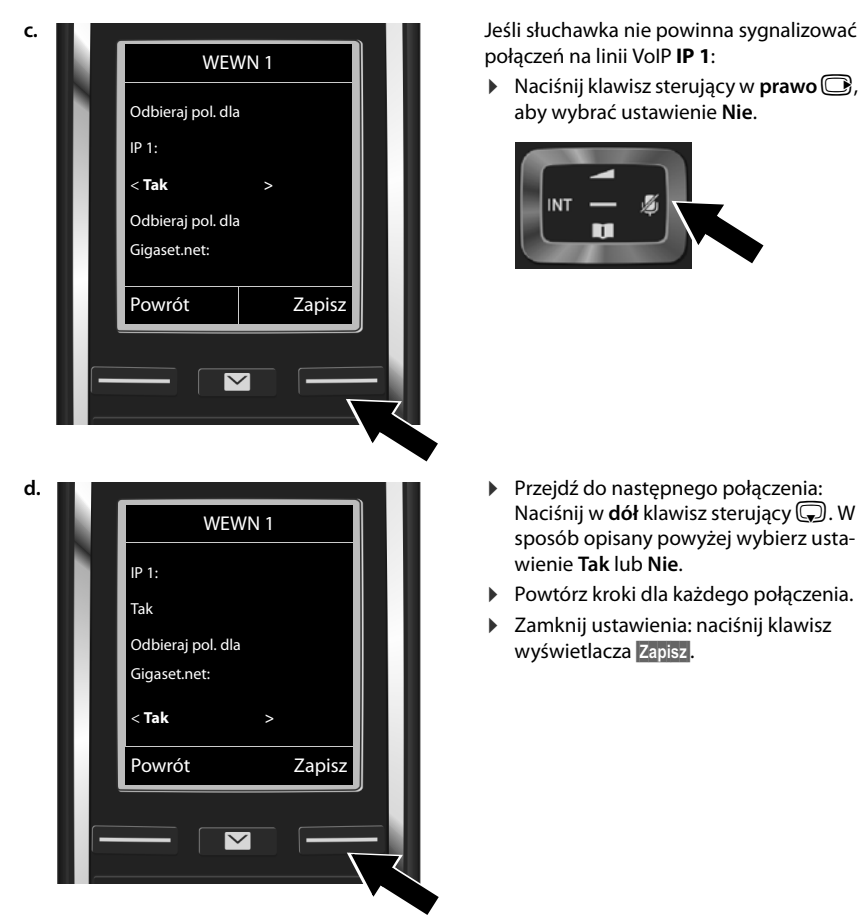

połączeń na linii VoIP **IP 1**:

 $\triangleright$  Naciśnij klawisz sterujący w **prawo** $\bigcirc$ , aby wybrać ustawienie **Nie**.

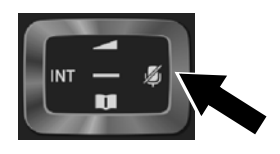

- Naciśnij w **dół** klawisz sterujący **D**. W sposób opisany powyżej wybierz ustawienie **Tak** lub **Nie**.
- ▶ Powtórz kroki dla każdego połączenia.
- ▶ Zamknij ustawienia: naciśnij klawisz wyświetlacza **§Zapisz§**.

Wyświetlona zostanie zaktualizowana lista linii odbierających do sprawdzenia. Naciśnij klawisz wyświetlacza **§OK§**, aby potwierdź przypisanie.

### **Przypisywanie linii wysyłającej i odbierającej**

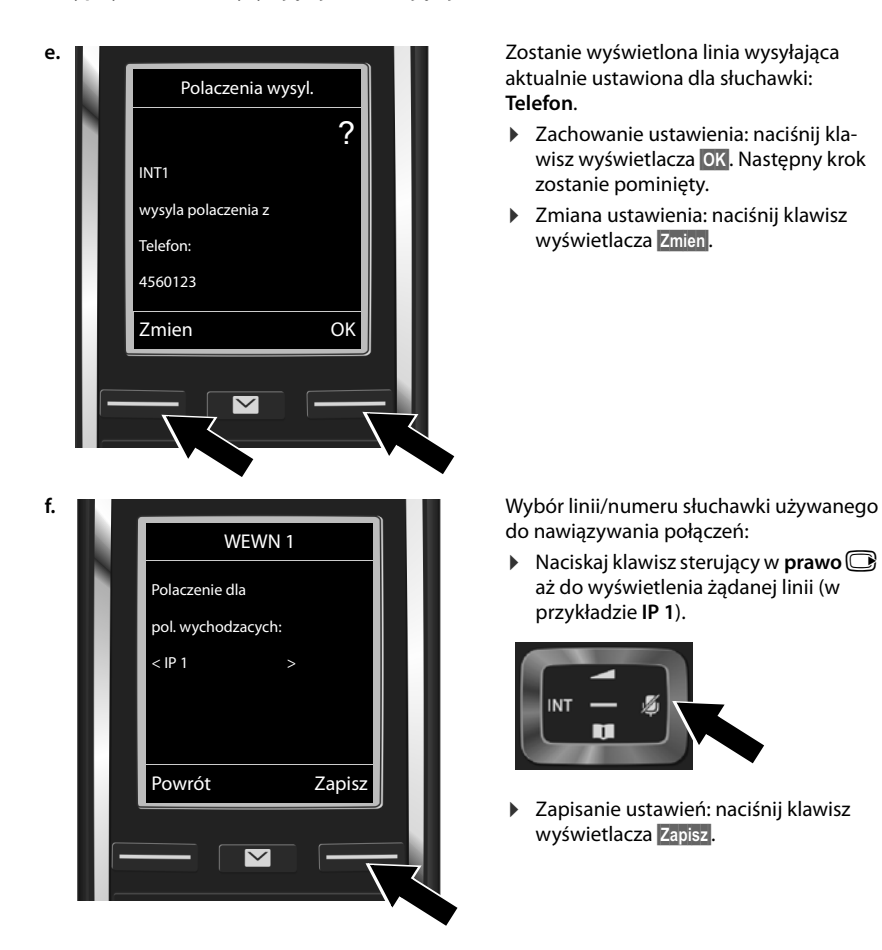

Zamiast stałego przypisania linii można wybrać opcję **Wyb. przy pol.**. W takim przypadku przy każdym połączeniu można wybrać żądaną linię wysyłającą.

W dalszej procedurze można uruchomić kreatora połączeń dla każdej następnej słuchawki zarejestrowanej w stacji bazowej. W przypadku każdej ze słuchawek zostanie wyświetlone następujące pytanie:

### **Przypisac pol. do sluchawki xxx?**

¤ W przypadku każdej zarejestrowanej słuchawki wykonaj kroki od **a.** do **f.** (patrz wyżej).

# **Zakończenie instalacji**

Po pomyślnym zakończeniu konfiguracji ustawień na wyświetlaczu przez krótki czas wyświetlany będzie komunikat **Przypisanie polaczenia ukonczone**. Następnie słuchawka przejdzie w stan gotowości.

Przykładowy widok wyświetlacza w stanie gotowości:

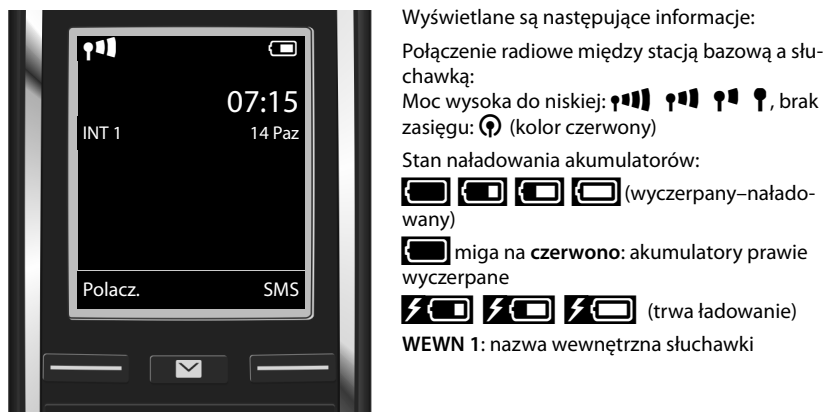

Można skonfigurować następnych pięć połączeń VoIP (numerów VoIP). Szczegółowa instrukcja obsługi telefonu (na stronie<www.gigaset.com/gigasetC530IP>zawiera obszerne informacje na temat uruchamiania i używania telefonu, konfigurowania nowych połączeń oraz odpowiedzi na często zadawane pytania i możliwe rozwiązania ewentualnych problemów.

Aby zapewnić sobie możliwość stałej dostępności za pośrednictwem Internetu, router musi mieć stałe połączenie z Internetem.

# **Wpis w książce telefonicznej Gigaset.net**

# **Wprowadzanie nazw w książce telefonicznej Gigaset.net**

**Gigaset.net**\* to usługa VoIP firmy Gigaset Communications GmbH, dzięki której użytkownicy mogą **bezpłatnie** rozmawiać przez telefon z innymi użytkownikami urządzeń VoIP marki Gigaset.

Przy pierwszym otwarciu książki telefonicznej Gigaset.net wyświetlony zostanie monit umożliwiający przypisanie pseudonimu do własnego wpisu. Pod tą nazwą użytkownik będzie widnieć w książce telefonicznej Gigaset.net.

- **▶ Przytrzymaj** klawisz sterujący ▶ Wybierz opcję Gigaset.net.
- ¤ Naciśnij klawisz wyświetlacza **§OK§**.
- ¤ Naciśnij klawisz wyświetlacza **Opcje**.
- ¤ Wybierz opcję **Info uzytkownika**.
- ¤ Naciśnij klawisz wyświetlacza **§OK§**.
- ¤ Naciśnij klawisz wyświetlacza **§Edytuj§**.

Zostanie nawiązane połączenie z sieciową książką telefoniczną usługi Gigaset.net. Wyświetlony zostanie następujący ekran:

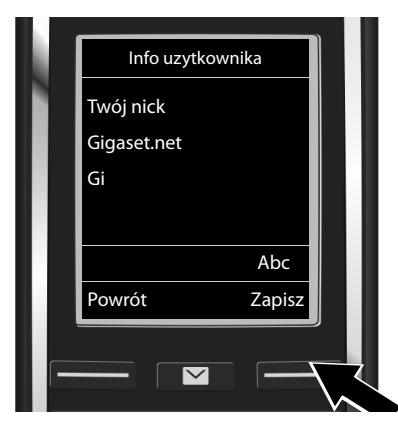

- ▶ Wprowadź klawiszami nazwę, pod którą chcesz widnieć w książce telefonicznej Gigaset.net\*\*.
- ¤ Naciśnij klawisz wyświetlacza **§Zapisz§**.

Jeśli w książce telefonicznej Gigaset.net jest już wpis o tej nazwie, zostanie wyświetlony komunikat "**Nick istnieje! Prosze zmienic. "**. W takim przypadku znowu zostanie wyświetlony monit o wprowadzenie nazwy.

### \* **Wykluczenie odpowiedzialności**

Gigaset.net to dobrowolna usługa firmy Gigaset Communications GmbH bez gwarancji i odpowiedzialności z tytułu dostępności sieci i działania usługi.

Dodatkowe informacje na temat danych przechowywanych w związku z usługą Gigaset.net znajdują się na stronie internetowej pod adresem www.gigaset.net/privacy-policy.

<sup>\*\*</sup> **Wskazówka dotycząca ochrony danych**

Pseudonim zostanie zapisany na centralnym serwerze Gigaset i będzie widnieć w książce telefonicznej usługi Gigaset.net. Inne osoby, korzystające z usługi Gigaset.net, będą mogły wywoływać przypisany do tego pseudonimu numer. **Wprowadzenie danych jest jednoznaczne z wyrażeniem zgody na ich zapisanie.** Jeśli użytkownik sobie tego nie życzy, może przerwać procedurę, nie wprowadzając żadnych danych i naciskając prawy klawisz wyświetlacza **§Zapisz§**.

# **Telefonowanie**

# **Telefonowanie**

- ¤ Wprowadź numer telefonu za pomocą klawiszy numerycznych słuchawki. Należy pamiętać, że przypadku połączenia za pośrednictwem VoIP należy również w przypadku rozmów miejscowych wprowadzić numer kierunkowy (zależnie od operatora VoIP).
- $\triangleright$  Naciśnij klawisz połączenia  $\mathcal{C}_1$ .

Przypisana **stała linia wysyłająca**: nastąpi wybieranie numeru za pośrednictwem linii wysyłającej. (Przypisanie domyślne: połączenie sieci stacjonarnej.)

Przypisana funkcja **Wyb. przy pol.**: zostanie wyświetlona lista linii telefonu (**Telefon**, **IP 1**, itd.).

 $\triangleright$  Wybierz linię wysyłającą i naciśnij klawisz połączenia  $\mathcal{L}_i$ . Nastąpi wybieranie numeru za pośrednictwem wybranej linii wysyłającej.

# **Obsługa klienta i pomoc**

[Rozwiązania krok po kroku z obsługą klientów Gigaset](http://www.gigaset.com/service) [w](http://www.gigaset.com/service)ww.gigaset.com/service

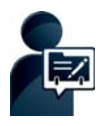

**Telefon Gigaset warto zarejestrować od razu po zakupieniu na stronie:** www.gigaset.com/register

Osobiste konto klienta umożliwia szybki kontakt z pracownikami obsługi klientów, dostęp do forum internetowego i wielu innych usług.

### **Strony obsługi klientów znajdują się pod adresem:**

[w](http://www.gigaset.com/service)ww.gigaset.com/service

Na stronach tych można znaleźć:

- ◆ Oprogramowanie i instrukcje obsługi do bezpłatnego pobrania
- ◆ Deklaracje zgodności

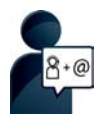

### **Kontakt z pracownikami serwisu:**

Nie można znaleźć rozwiązania w sekcji "Pytania i odpowiedzi"? Jesteśmy do dyspozycji użytkowników...

**... Przy użyciu poczty elektronicznej:** [www.gigaset.com/contact](http://www.gigaset.com/contact)

### **... Przez telefon:**

### **W przypadku konieczności dokonania naprawy, ew. skorzystania z prawa gwarancji:**

**Infolinia Polska 801 140 160** Koszt połączenia według stawki operatora.

Należy przygotować dowód zakupu.

Należy pamiętać, że jeśli produkt Gigaset nie jest sprzedawany przez autoryzowanych dystrybutorów w kraju, produkt może nie być w pełni kompatybilny z krajową siecią telefoniczną. Na opakowaniu, w pobliżu znaku CE, widnieje informacja dla jakiego kraju jest on przeznaczony.

Używanie sprzętu niezgodnie z powyższym zaleceniem lub zaleceniami w instrukcji obsługi, czy też niezgodnie z jego przeznaczeniem, ma wpływ na warunki gwarancji i ogranicza roszczenia klienta (naprawa lub wymiana produktu).

W celu wykonania naprawy gwarancyjnej użytkownik zobowiązany jest dostarczyć dokument zakupu z widniejącą datą oraz wypełnioną i podstemplowaną kartę gwarancyjną.

Pytania dotyczące łącza DSL i dostępu do usługi VoIP należy kierować do operatora udostępniającego te usługi.

**UWAGAI**<br>Karta gwarancyjna musi być wypełniona dokładnie przez sprzedawcę pod rygorem nieważności.<br>Jakiekolwiek zmiany, wytarcia lub zamazania mogą być powodem unieważnienia gwarancji.

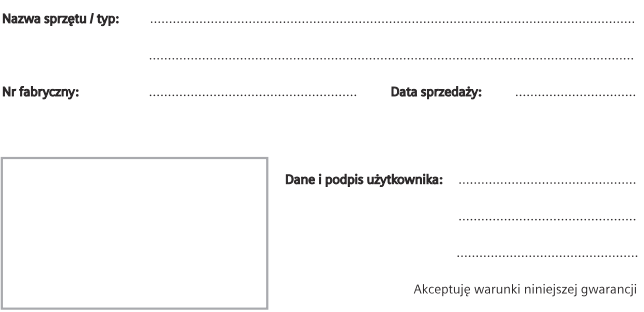

Pieczęć i podpis sprzedawcy

Informacje o produkcie, jego cechach technicznych oraz o najbliższym autoryzowanym punkcie serwisowym<br>uzyskacie Państwo pod numerem telefonu: 801 140 160.

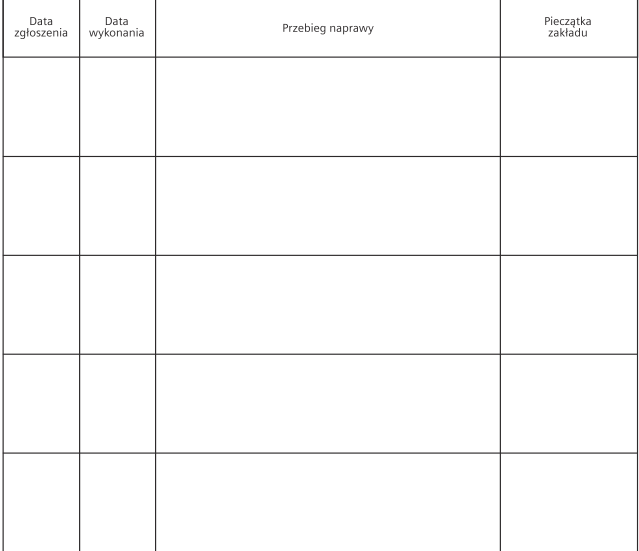

# **Warunki gwarancji**

- 1. Niniejsza gwarancja obowiązuje na terytorium Rzeczpospolitej Polskiej.
- 2. Gwarancja na sprzedany towar nie wyłącza, nie ogranicza ani nie zawiesza uprawnień kupującego wynikających z niezgodności towaru z umową bądź innych przepisów Polskiego Prawa.
- 3. Gigaset Communications Polska Sp. z o.o. z siedzibą w Warszawie ul. Mińska 63A udziela gwarancji na produkt na okres 24 miesięcy od daty zakupu, umieszczonej na niniejszej karcie gwarancyjnej oraz dowodzie zakupu.
	- Na akumulatory gwarancja udzielana jest na okres 6 miesięcy od daty zakupu.
- 4. Karta gwarancyjna jest nieważna w następujących przypadkach:
	- brak pieczątki i podpisu sprzedawcy
	- brak dowodu zakupu
	- numer fabryczny/seryjny produktu lub datę sprzedaży w jakikolwiek sposób zmieniono, zamazano, usunięto lub zatarto
	- brak akceptacji warunków gwarancji przez kupującego
- 5. Usterki produktu ujawnione w okresie gwarancyjnym będą usuwane bezpłatnie w ciągu 14 dni roboczych od daty przyjęcia produktu do Autoryzowanego Punktu Serwisowego Gigaset.
- 6. Warunkiem wykonania naprawy jest dostarczenie produktu z ważną kartą gwarancyjną oraz dowodem zakupu produktu.
- 7. Wydanie produktu po naprawie nastąpi w miejscu oddania do naprawy.
- 8. Naprawa gwarancyjna nie obejmuje czynności przewidzianych w instrukcji obsługi, do których wykonania zobowiązany jest użytkownik we własnym zakresie.
- 9. Użytkownikowi przysługuje prawo wymiany produktu lub części produktu na nowy, wolny od wad, jeżeli:

a. w okresie gwarancji Autoryzowany Punkt Serwisowy Gigaset dokona czterech napraw istotnych, a produkt nadal będzie wykazywał wady, które uniemożliwiają jego używanie zgodnie z głównym przeznaczeniem

b. Autoryzowany Punkt Serwisowy Gigaset stwierdzi na piśmie, że usterka jest niemożliwa do usunięcia

Za wadę istotną uznaje się takie uszkodzenie produktu, które całkowicie uniemożliwia korzystanie z produktu zgodnie z jego głównym przeznaczeniem.

Wymianie podlega wyłącznie ta część produktu, w której nastąpiła usterka. W przypadku braku możliwości wymiany na taki sam produkt, dokonana zostanie wymiana na produkt o nie gorszych parametrach funkcjonalnych od produktu podlegającego wymianie

### 10. Gwarancją nie są objęte:

a. bezpieczniki, przewody i ich wymiana

b. mechaniczne uszkodzenia produktu i wywołane nimi wszystkie inne uszkodzenia

c. uszkodzenia i wady na skutek:

- niewłaściwego lub niezgodnego z instrukcją obsługi użytkowania, przechowywania i konserwacji
- nieautoryzowanej ingerencji w oprogramowanie urządzenia
- samowolnych (dokonanych przez użytkownika lub inne nieupoważnione osoby) napraw, przeróbek lub zmian konstrukcyjnych
- zdarzeń losowych (np. zalanie cieczą, wyładowania atmosferyczne, rdza oraz korozja)
- użytkowania lub pozostawienia produktu w niewłaściwych warunkach (nadmierna wilgotność, zbyt wysoka lub niska temperatura, itp.)
- zastosowania nieoryginalnych akcesoriów
- przepięć w sieci telefonicznej lub energetycznej, nieprawidłowego napięcia zasilającego, podłączenia do nieuziemionego gniazda zasilającego
- 11. Gigaset Communications Polska Sp. z o.o. nie ponosi odpowiedzialności za utratę jakichkolwiek danych użytkownika produktu w trakcie wykonywania naprawy gwarancyjnej.

# **Zezwolenie**

Ten aparat jest przeznaczony do użytku w analogowych liniach telefonicznych polskiej sieci publicznej.

Korzystanie z telefonii internetowej VoIP jest możliwe za pośrednictwem interfejsu LAN (IEEE 802.3).

W zależności od interfejsu sieci telekomunikacyjnej może być konieczny dodatkowy modem.

W celu uzyskania dalszych informacji prosimy o skontaktowanie się z dostawcą usług internetowych.

Wymagania poszczególnych krajów zostały uwzględnione.

Niniejszym Gigaset Communications GmbH oświadcza, iż aparat spełnia podstawowe wymagania i inne związane z tym regulacje Dyrektywy 1999/5/EC.

Kopia deklaracji zgodności jest dostępna pod adresem internetowym: [www.gigaset.com/docs](http://www.gigaset.com/docs)

# $CE 0682$

# **Środowisko**

### **Nasza troska o środowisko**

Firma Gigaset Communications GmbH poczuwa się do odpowiedzialności za środowisko naturalne i społeczne. Nasze idee, technologie i działania służą ludziom, społeczeństwu i środowisku naturalnemu. Celem naszych działań jest trwałe zabezpieczenie podstaw życia ludzi. Wyznajemy zasadę odpowiedzialności za produkt w całym cyklu jego eksploatacji. Już na etapie planowania produktów i procesów bierzemy pod uwagę wpływ produkcji, zaopatrzenia, dystrybucji, eksploatacji, serwisu i utylizacji produktu na środowisko.

Więcej informacji na temat przyjaznych dla środowiska produktów i technologii można znaleźć także na stronie internetowej [www.gigaset.com.](www.gigaset.com)

### **System zarządzania środowiskowego**

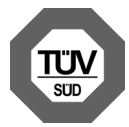

Firma Gigaset Communications GmbH posiada certyfikaty norm międzynarodowych ISO 14001 i ISO 9001.

**ISO 14001 (zarządzanie środowiskowe):** certyfikat wydany we wrześniu 2007 przez TÜV SÜD Management Service GmbH.

**ISO 9001 (zarządzanie jakością):** certyfikat wydany 17 lutego 1994 r. przez TÜV SÜD Management Service GmbH.

### **Zezwolenie**

## **Utylizacja**

Akumulatorów nie wolno wyrzucać do śmietnika. Należy je utylizować zgodnie z miejscowymi przepisami dotyczącymi likwidacji odpadów. Odpowiednie informacje można uzyskać w urzędzie gminy lub u sprzedawcy, u którego nabyto produkt.

Wszelkie urządzenia elektryczne i elektroniczne należy utylizować w wyznaczonych przepisami punktach. Nie wolno ich wyrzucać z odpadkami.

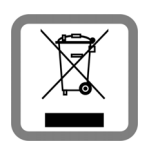

Produkty oznaczone symbolem przekreślonego kosza podlegają Dyrektywie Europejskiej 2002/96/EC.

Prawidłowa utylizacja i oddzielna zbiórka zużytych urządzeń obniżają szkodliwość tych odpadów dla zdrowia i środowiska. Jest to niezbędne do ponownego wykorzystania i recyklingu zużytych urządzeń elektrycznych i elektronicznych.

Szczegółowe informacje na temat utylizacji zużytych urządzeń można uzyskać w urzędzie gminy, zakładzie oczyszczania lub u sprzedawcy, u którego nabyto produkt.

# **Konserwacja**

Urządzenie należy czyścić czystą, **wilgotną szmatką** lub ściereczką antystatyczną. Nie wolno używać środków czyszczących ani ściereczek z mikrofibry.

Nie należy **nigdy** używać suchej szmatki. Stwarza to niebezpieczeństwo gromadzenia się ładunku statycznego.

W rzadkich przypadkach kontakt urządzenia z substancjami chemicznymi może doprowadzić do zmian powierzchniowych. Ze względu na ilość chemikaliów dostępnych na rynku nie było możliwe przetestowanie wszystkich substancji.

Uszkodzenia błyszczących powierzchni można ostrożnie zlikwidować przy użyciu środka do czyszczenia ekranu telefonu komórkowego.

# **Kontakt z cieczami !**

W przypadku kontaktu urządzenia z cieczą należy:

- 1 Odłączyć urządzenie od zasilania.
- 2 Wyjąć akumulatory i pozostawić otwartą wnękę akumulatorów.
- 3 Umożliwić wypłynięcie cieczy z urządzenia.
- 4 Wytrzeć do sucha wszystkie elementy.
- 5 Umieścić urządzenie (klawiaturą do dołu) z otwartą wnęką akumulatorów na **co najmniej 72 godziny** w suchym, ciepłym miejscu (**nie w**: kuchence mikrofalowej, piekarniku itp.).
- 6 Urządzenie należy włączyć dopiero po jego całkowitym wyschnięciu.
- Po całkowitym wyschnięciu na ogół można znowu używać urządzenia.

Toate drepturile rezervate. Drepturi de modificare rezervate.

Gigaset Communications GmbH Frankenstr. 2a, D-46395 Bocholt

Subject to availability. All rights reserved. Rights of modification reserved.

This user guide is made from 100% recycled paper.